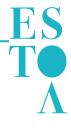

# **Guidelines for BIM implementation in the environmental assessment of social housing**

# Resumen

**L**as innovaciones en ciencia y tecnología desempeñan un papel fundamental en la transición hacia producciones más limpias. Con base en ello, este artículo busca favorecer la integración práctica de conceptos propios de arquitectura bioclimática en el diseño de la vivienda social, en tiempo real y desde sus instancias iniciales a través del desarrollo de una mecánica de trabajo aplicable a la etapa de diseño como sistema de apoyo a la toma de decisiones durante el proceso de proyectación. La metodología consiste en la modelización con BIM (Building Information Modeling) y con ENERGYPLUS de tres prototipos de vivienda social de uso generalizado en la ciudad de San Juan, Argentina. Del análisis comparativo de los resultados alcanzados, surgen las similitudes y divergencias asociadas al uso de los softwares seleccionados para la evaluación ambiental de la vivienda social, con lo cual se establecen los lineamientos básicos para la realización del BEM (Building Energy Modeling) de las mismas.

**Palabras clave:** evaluación ambiental, arquitectura bioclimática, implementación BIM, energyplus, vivienda social.

#### **Abstract:**

Innovations in science and technology play a key role in the transition to cleaner production. Based on this, this article seeks to promote the practical integration of concepts of bioclimatic architecture in the design of social housing, in realtime and from its initial stages through the development of a working mechanism applicable to the design stage as a decision support system during the planning process. The methodology consists of modeling with BIM (Building Information Modeling) and with ENERGYPLUS three prototypes of social housing in generalized use in the city of San Juan, Argentina. From the comparative analysis of the results achieved, the similarities and divergences associated with the use of the selected software for the environmental evaluation of social housing emerge, thus setting the basic guidelines for carrying out the BEM (Building Energy Modeling) of the same.

**Keywords:** environmental assessment, bioclimatic architecture, BIM implementation, energyplus, social housing.

#### *Autores:*

**Analía Álvarez\* Verónica Ripoll\* Laura Campos\* Andrés Ortega\*** ana\_alv023@hotmail.com veronicaripollmeyer@gmail.com camposlaura927@gmail.com andresnec@hotmail.com

\*Universidad Nacional de San Juan

Argentina

Recibido: 18/Dic/2019 Aceptado: 24/Jul/2020

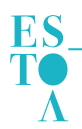

# 1. Introducción

De acuerdo con Martín Dorta, Franco, Broock y González (2014), la demanda de servicios relacionados con la construcción sostenible es cada vez mayor como resultado del aumento en los costes energéticos y la creciente preocupación ambiental. Dichos autores destacan que los entornos tradicionales de diseño asistido por ordenador de tipo CAD carecen de la capacidad para realizar análisis de sostenibilidad en etapas iniciales de diseño, razón por la cual los mismos se llevan a cabo luego del diseño arquitectónico. De manera que, la carencia de un proceso continuado de análisis de sostenibilidad durante la etapa de diseño dificulta la incorporación de criterios de rendimiento durante el proceso proyectual (Martin Dorta et al., 2014). En coincidencia, Gao, Koch y Wu (2019), exponen que las decisiones de diseño influyen en el costo final, la eficiencia energética y el desempeño edilicio. Es decir, que el impacto del diseño inicial es más alto y el costo de los cambios durante dicha fase más bajo en relación con la etapa de ocupación del edificio (Gao et al., 2019).

El Building Information Modeling, BIM por sus siglas en inglés, es una metodología que incluye todo proyecto que puede ser construido (Build) a partir de un proceso de modelado tridimensional a lo largo de su ciclo de vida, como resultado de crear y administrar toda la información (Information) inherente al mismo en un único modelo virtual (Modeling), que aporta favorablemente a la transparencia del proceso constructivo y la optimización de recursos técnicos y materiales (Grant Thornton, 2018). Bajo este enfoque, logran digitalizarse las características físicas y funcionales de una edificación, con lo cual se crea un recurso de conocimiento compartido que respalda métodos más eficientes de diseño, creación y mantenimiento del entorno construido. Por tanto, constituye una base confiable para tomar decisiones, desde la concepción del proyecto hasta su demolición (Sakin y Kiroglu, 2017).

La implementación de la metodología BIM, constituye un cambio sustancial en la forma en que es generada la información, así como también en la posibilidad de integrar tecnología IoT (Internet of Things) y, en consecuencia, Blockchain, Big Data, inteligencia Artificial o bien Realidad Virtual y Aumentada (Grant Thornton, 2018). Dave, Buda, Nurminen y Främling (2018), destacan que la mayoría de los servicios IoT se desarrollan a los fines de satisfacer distintos aspectos de la vida humana, es decir, que el entorno construido representa su campo de acción, y por ende las plataformas BIM constituyen una oportunidad para la automatización de los edificios y sus sistemas.

Isikdag (2015) hace hincapié en que BIM representa el campo de investigación más activo en lo relativo a avances informáticos en construcción, ya que su

desarrollo involucra la resolución de problemas derivados del intercambio de información, la interoperabilidad y la gestión del tiempo y los recursos a lo largo ciclo de vida del edificio.

De acuerdo con Salinas y Prado (2019), los referentes a nivel mundial en el desarrollo de estándares y normativas BIM son Estados Unidos, Reino Unido y Singapur. Para Liu, Lu y Chang Peh (2019), EE.UU. es el país con más investigaciones en el campo del BIM. Lo siguen China, Reino Unido, Corea del Sur y Australia. Esto indica que los países europeos y asiáticos otorgan gran importancia al desarrollo del BIM, y que realizan activamente estudios relevantes en dicho campo. En América del Sur, Brasil y Chile son los más avanzados en la implementación BIM desde el sector público. En Argentina, el estándar BIM surgió desde el sector privado, pero con la participación del sector público. El resto de la región presenta iniciativas individuales, pero sin concretar documentos que reflejen un trabajo colaborativo (Salinas y Prado, 2019).

En relación con la literatura existente respecto al uso de herramientas BIM para el desarrollo de un BEM (Building Energy Modeling), se puede mencionar el trabajo de Choi, Shin, Kim y Kim (2016), Aljundi, Pinto y Rodrigues, (2015), Gao et al. (2019) y el de Faaq Taha, Amer y Adnan (2020). No obstante, en ninguno de esos desarrollos se aborda la mecánica de trabajo necesaria para la elaboración del BEM desde instancias iniciales de diseño como contribución al proceso de diseño integrado, a partir de entender que este último constituye un enfoque sinérgico según el cual se producen mejoras en el desempeño ambiental y funcional del edificio (Gao et al., 2019).

Con base en lo antedicho, este artículo busca aportar al proceso de diseño integrado y a la evaluación ambiental en la edificación, a partir de definir lineamientos que faciliten pasar del modelo BIM al BEM desde instancias iniciales del proceso de proyectación arquitectónica. Para ello, se toman como caso de estudio tres prototipos de viviendas de interés social, construidas en la ciudad de San Juan, Argentina. A los fines de realizar un BEM dirigido al análisis del nivel de confort térmico de dichas viviendas, se modela las mismas con herramientas BIM conforme a las características térmicas de los materiales que integran sus soluciones constructivas. Para la validación de los resultados se toma como referencia el software EnergyPlus.

Finalmente, la determinación de la mecánica de trabajo para pasar del BIM al BEM aporta positivamente al futuro desarrollo de un estándar BIM para Latinoamérica vinculado a la evaluación ambiental, al tiempo que se enriquece el proceso de diseño como resultado de la verificación del desempeño edilicio en tiempo real y durante la concepción del mismo, lo cual facilita la redefinición de aspectos tecnológicos, constructivos y de diseño.

# 2. Métodos

El presente artículo corresponde a la primera etapa de un proyecto interno de investigación financiado por la Facultad de Arquitectura, Urbanismo y Diseño de la Universidad Nacional de San Juan. La metodología utilizada toma como punto de partida el uso de herramientas BIM como marco para la elaboración de modelos BEM orientados a valorar el nivel de confort higrotérmico de prototipos de vivienda social construidos en la ciudad de San Juan, Argentina. De dicha tarea se obtiene una mecánica de trabajo en tiempo real que sirve como sistema de apoyo a la toma de decisiones durante el proceso de proyectación arquitectónica de viviendas sociales. Para la validación de los resultados se solicita la misma variable de salida a los modelos BEM realizados con herramientas BIM y a los construidos en Energy Plus. De esta etapa se desprenden un conjunto de pautas orientadas a minimizar errores en el desarrollo de los modelos BEM construidos a partir de herramientas BIM. La Figura 1, sintetiza la metodología de investigación propuesta.

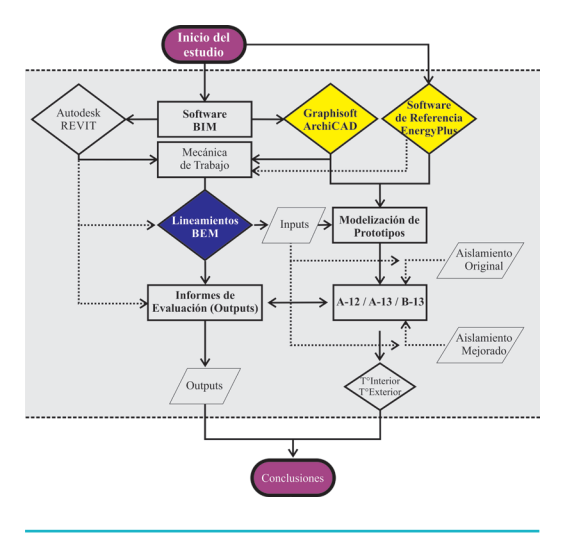

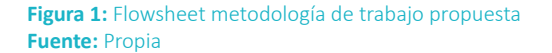

#### **2.1 Selección del Software BIM para la construcción del BEM**

El término Modelo de Energía de la Construcción o de la edificación, BEM por sus siglas en inglés, se refiere a una herramienta de simulación para el cálculo de la carga térmica y la utilización de energía en edificios residenciales y comerciales. Estos modelos se utilizan normalmente en el diseño de nuevos edificios y en la renovación de edificios existentes con el objetivo de predecir el uso de energía basada en la arquitectura y los sistemas de ventilación, calefacción y aire acondicionado. Para ello, los programas actuales tienen la capacidad de realizar simulaciones basadas en las características de los materiales de construcción utilizados y los sistemas de ventilación, calefacción y aire acondicionado. Además, cuentan con la posibilidad de modelar métodos para la conservación de energía, como el uso de energía renovable (Jiménez, Sarmiento, Gómez y Leal, 2017).

Interactuar en un entorno de modelación tridimensional con elementos cuyos parámetros establecen relaciones y reglas, requiere habilidades de manejo de software que van más allá de la representación tridimensional, lo que implica conocer la forma acertada de parametrizar los elementos de modelación. La asignación de parámetros es fundamental para generar un modelo BIM funcional y útil (Mojica Arboleda, Valencia, Gómez y Alvarado, 2016). Para realizar una evaluación correcta, el modelo de edificio (BIM) tiene que contener al menos las estructuras envolventes y la carpintería, así como todas las estructuras internas principales que representen un volumen de almacenamiento de calor significativo. Además, las zonas deben colocarse en todos los espacios acondicionados del edificio, dado que el análisis geométrico del modelo se basa en ellas. Cuanto más detallado sea el modelo, mayor será la precisión de los resultados del cálculo (Graphisoft, 2017).

De acuerdo con Blat Tatay (2016) existen 4 proveedores principales dedicados al desarrollo de herramientas BIM. Estos son, por orden de cuota de mercado, Autodesk Revit, Graphisoft ArchiCAD, Nemetscheck Allplan y AECOsim Bentley. No obstante, Llave Zarzuela, Arco e Hidalgo (2019) mencionan que las herramientas BIM más usadas por los profesionales de la construcción son REVIT y ArchiCAD.

En relación con estas últimas, Llave Zarzuela et al. (2019) exponen que la herramienta de evaluación energética integrada de Revit es insight 360, pero este motor analítico no está suficientemente testado. Sin embargo, se puede utilizar la herramienta Green Building Studio. El software de eficiencia energética de ArchiCAD es Ecodesigner, el cual es considerado uno de los más exactos, ya que presenta un rango de error menor al 5% en las evaluaciones de rendimiento energético.

Blat Tatay (2016) a partir del análisis de las cualidades, carencias y prestaciones de ArchiCAD y Revit, concluye que ambos softwares son herramientas potentes, equivalentes y representativas del momento que vive la metodología BIM, dado que poseen la madurez suficiente para ser consideradas sólidas. No obstante, su entorno y flujos de trabajo externo aún no están estabilizados, ya que dependen del establecimiento de un estándar que no acaba de conformarse, y menos de implantarse.

Con base en los análisis realizados por ambos autores y en consideración de los objetivos de la investigación, se selecciona ArchiCAD, versión 21 (demo – motor de cálculo Ecodesigner) para la elaboración de los modelos energéticos cuyos resultados serán comparados con los obtenidos con EnergyPlus 8.4.0 y SketchUp 15. Adicionalmente, se analizan los alcances de Revit (18 demo – motor de cálculo Insight 360) en lo que respecta a las posibilidades de valoración energética de dicha herramienta.

A partir de lo antedicho, se destaca que el modelo BEM de los casos de estudios seleccionados para el análisis, surge en relación con los niveles de confort higrotérmico establecidos para la Zona Bioambiental a la que pertenece San Juan de acuerdo con la norma IRAM 11605. Al respecto, el Área Metropolitana de San Juan (AMSJ), según la norma IRAM 11603 corresponde

a una zona bioclimática III (Templada Cálida) subzona III-a. De acuerdo con la norma mencionada, la zona III se encuentra limitada por las isolíneas de Temperatura Efectiva Corregida (TEC) 24,6°C y 22,9°C, y se localiza en la faja de extensión Este-Oeste centrada alrededor del paralelo 35° y la de extensión Norte-Sur, ubicada en las primeras estribaciones montañosas al Nordeste de Argentina, sobre la Cordillera de los Andes. Los veranos son relativamente calurosos y presentan temperaturas medias comprendidas entre 20°C y 26°C, con máximas medias mayores que 30°C. El invierno no es muy frío, dado que presenta valores medios de temperatura comprendidos entre 8°C y 12°C, y valores mínimos que rara vez son menores a 0°C. Las presiones parciales de vapor de agua son bajas durante todo el año, con valores máximos en verano que no superan, en promedio, los 1870 Pa (14 mm Hg). Esta zona se subdivide en dos subzonas: a y b, en función de las amplitudes térmicas. La Subzona IIIa presenta amplitudes térmicas mayores a los 14°C, en tanto en la Subzona IIIb se observan amplitudes térmicas menores a 14°C (IRAM 11603, 2012). La Tabla N° 1, expone los datos climáticos correspondientes a la ciudad de San Juan.

En cuanto a las recomendaciones de diseño para la subzona IIIa, la norma aconseja el uso de viviendas agrupadas y de todos los elementos y recursos que tiendan al mejoramiento de la inercia térmica. Adicionalmente, se recomienda que las aberturas estén provistas de sistemas de protección a la radiación solar y el uso de colores claros exteriores.

#### **2.2 Casos de Estudio**

La información gráfica para el desarrollo de los modelos BIM fue provista por el Instituto Provincial de la Vivienda de San Juan (IPV-San Juan). Los prototipos modelizados son el A-12 (Figura 2), A-13 (Figura 3) y B-13 (Figura 4). Dichos prototipos han sido utilizados en la construcción de barrios tales como El Prado (A-12, Chimbas) y Valle Grande (A-13 y B-13, Pocito) y siguen vigentes en el desarrollo de emprendimientos más recientes, como por ejemplo el prototipo A-13 en el Barrio Santa María en Chimbas, el cual fue entregado a sus propietarios el 30 de agosto de 2019.

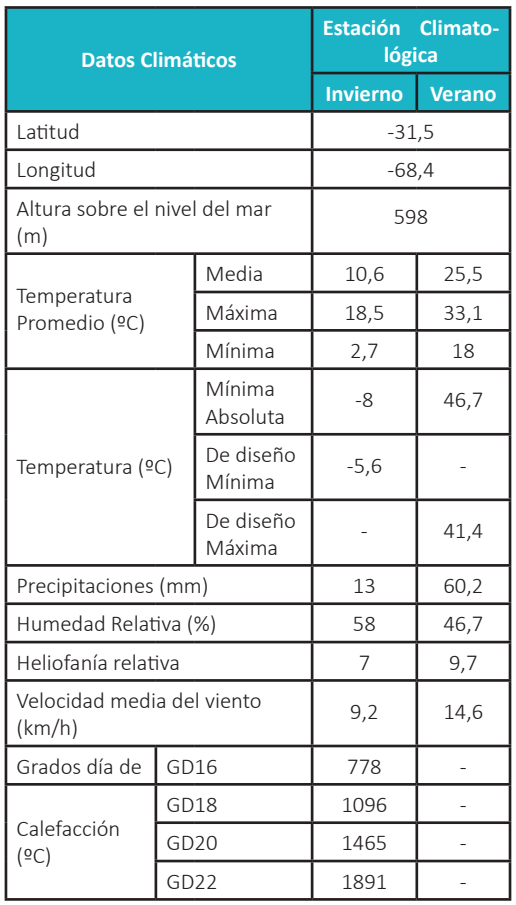

#### **Tabla 1:** Datos climáticos para San Juan

**Fuente:** Elaboración propia con base a datos de la Norma IRAM 11603

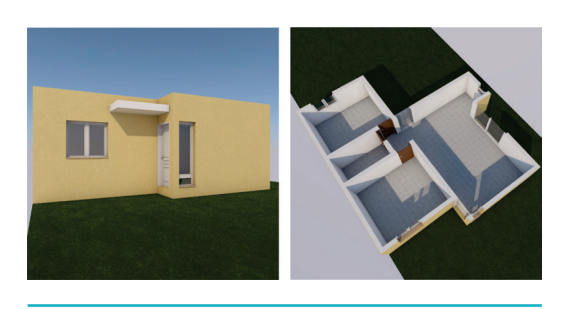

**Figura 3:** Prototipo B-13 **Fuente:** Propia con base en datos del IPV San Juan

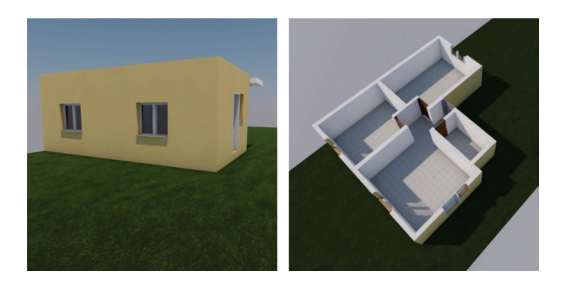

**Figura 2:** Prototipo A-12 **Fuente:** Propia con base en datos del IPV San Juan

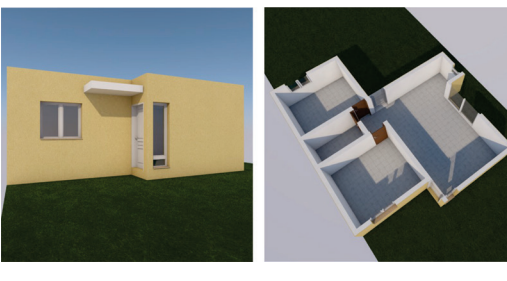

**Figura 4:** Prototipo B-13 **Fuente:** Propia con base en datos del IPV San Juan

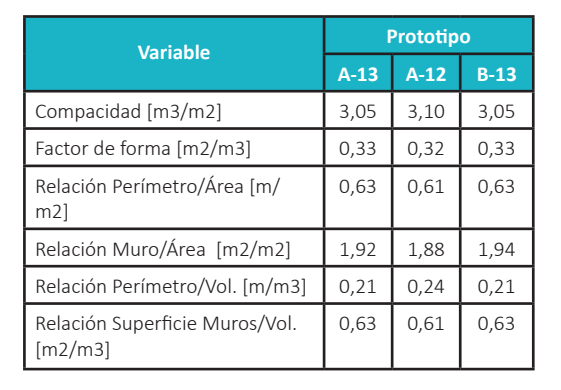

#### **Tabla 2:** Análisis comparativo de los prototipos seleccionados para el análisis **Fuente:** Propia

La Tabla 2 sintetiza los resultados del análisis geométrico realizado a los prototipos seleccionados. Al respecto, se observa que en los tres casos considerados el factor de forma no es el indicado para zonas áridas, dado que el mismo es inferior a 1.2 (recomendado para climas cálidos). Asimismo, en relación con aspectos funcionales y morfológicos, se infiere que, como consecuencia de la superficie cubierta, las viviendas presentan problemas funcionales en relación con la forma de uso de los espacios. Se destaca que solo el prototipo A-13 tiene conexión del comedor con el patio posterior. Adicionalmente, el prototipo A-12 es el que presenta las condiciones de uso más desfavorables. Asimismo, este última muestra una volumetría monótona que dificulta la lectura del acceso principal. Esta situación, se ve mejorada en los prototipos A-13 y B13, cuya disposición volumétrica les otorga mayor riqueza formal.

Para la realización de esta investigación se considera un lote con orientación norte-sur con acceso principal por la cara sur del mismo. La Tabla 3 sintetiza las características térmicas de los materiales usados para la construcción de las viviendas, en tanto la Tabla 4 expone los perfiles horarios utilizados en la simulación.

Se destaca que las soluciones constructivas de uso generalizado en las viviendas del IPV-San Juan no verifican al nivel C (mínimo) establecido en la norma IRAM 11605 para la Zona Bioambiental a la que pertenece San Juan (IIIa), cuyos rangos se corresponden con:

- Condición de verano, K= A (Muros: 0.50 Techo: 0.19); B (Muros: 1.25 Techo: 0.48) y C (Muros: 2.00 Techo: 0.76).
- Condición de Invierno K= A (Muros: 0.286 Techo: 0.246); B (Muros: 0.758 Techo: 0.642) y C (Muros: 1.31 Techo: 1.00).

Por tanto, independientemente de los resultados alcanzados en las simulaciones realizadas, las soluciones constructivas adoptadas, desde una perspectiva centrada en el confort higrotérmico deben ser revisadas a los efectos de dar respuesta a la normativa vigente en Argentina en general y a la sustentabilidad edilicia en particular. Adicionalmente, se infiere que es conveniente integrar en el diseño de las viviendas analizadas, sistemas pasivos de acondicionamiento.

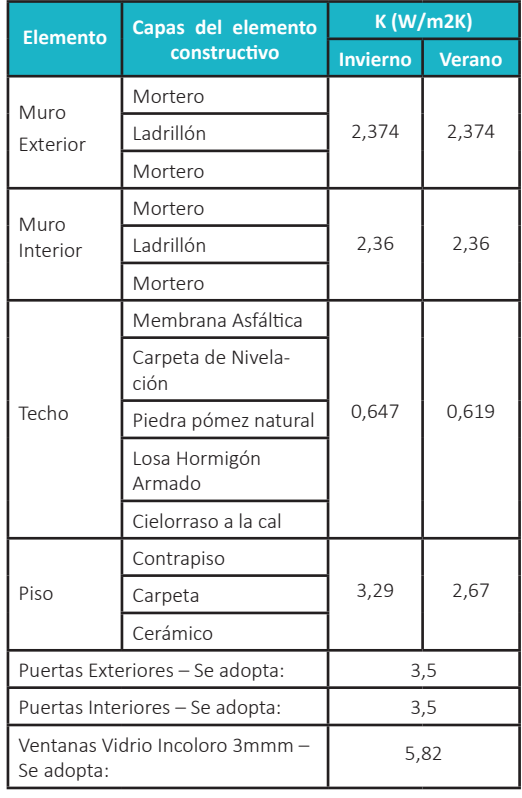

#### Tabla 3: Características Térmicas (Resistencia Transmitancia) de los Materiales empleados en las viviendas analizadas

**Fuente:** Propia

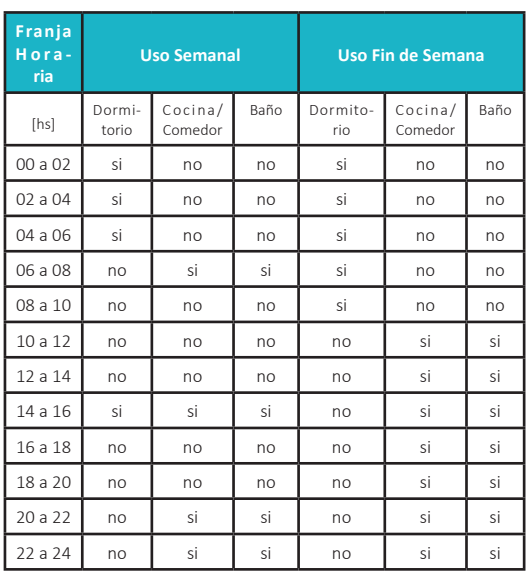

**Tabla 4:** Perfil de uso semanal y de fin de semana propuesto para el análisis **Fuente:** Propia

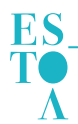

# 3. Resultados y discusión

A los fines de definir la mecánica de trabajo necesaria para pasar del BIM al BEM se elabora la Figura 5. Por otro lado, la Tabla 5 sintetiza las etapas necesarias para la realización de dicha tarea, tanto para ArchiCAD y Revit como para EnergyPlus.

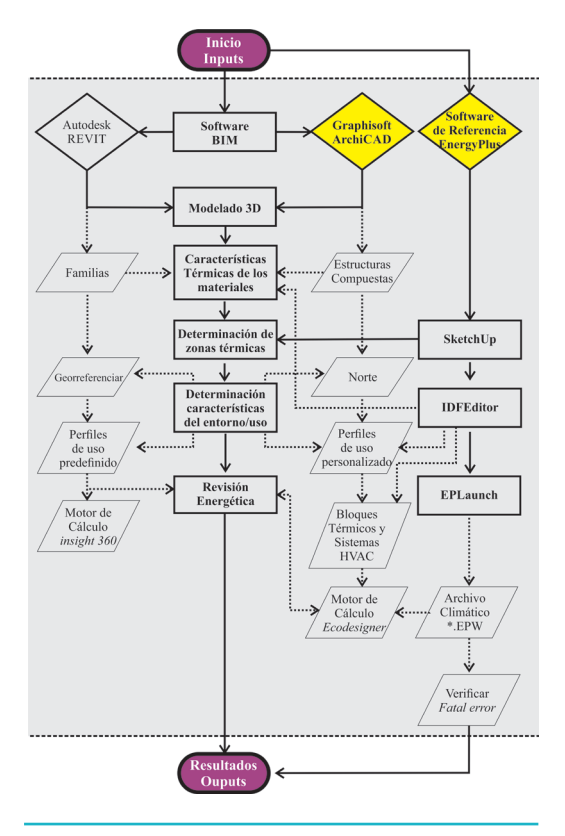

**Figura 5:** Workflow mecánica de trabajo para la realización del BEM a partir de herramientas BIM y EnergyPlus **Fuente:** Propia con base en las simulaciones realizadas en Revit, ArchiCAD y EnergyPlus

| <b>Pasos</b>                                         | <b>ArchiCAD</b><br>(Ecodesig-<br>ner) | Revit<br>(Insight)<br>360) | $E$ ner-<br>gyPlus |
|------------------------------------------------------|---------------------------------------|----------------------------|--------------------|
| Modelado y zonas<br>térmicas                         | Integrado                             |                            | Externo            |
| Características tér-<br>micas de los mate-<br>riales | si                                    | si                         | $IDF-Edi-$<br>tor  |
| Perfiles de opera-<br>ción personalizados            | si                                    | no                         |                    |
| Sistemas HVAC                                        | si                                    | si                         |                    |
| Datos Climáticos                                     | <b>FPW</b>                            | Otro                       | <b>FPW</b>         |
| Informe                                              | PDF                                   | <b>link</b>                | P<br>F<br>Launch   |
|                                                      | <b>Fxcel</b>                          |                            |                    |

**Tabla 5:** Mecánica de trabajo para la elaboración del BEM **Fuente:** Propia

Del análisis de la Figura 5 y Tabla 5 se desprende que, si bien cada software posee particularidades propias en cuanto a la metodología necesaria para el desarrollo del BEM, ArchiCAD es el software que tiene más puntos en común con EnergyPlus. Asimismo, podría considerarse que su estructura es análoga a la de Revit. Al comparar Revit, ArchiCAD y EnergyPlus, se observa que la forma en que Revit gestiona los resultados dificulta la comparación de los mismos, dado que los análisis no se realizan con las mismas bases de datos ni con idénticos perfiles de operación o schedules como sí es el caso de EnergyPlus y ArchiCAD. Adicionalmente se infiere que, como consecuencia, sus resultados podrían perder trazabilidad y transparencia.

Con base en lo antedicho, se destacan las siguientes diferencias procedimentales:

- Modelado y determinación de zonas térmicas: EnergyPlus no posee una interfaz gráfica propia. Por tanto, el modelo se obtiene a partir del uso de SketchUp y OpenStudio. En Revit no es necesario la determinación de zonas térmicas como sí lo es en ArchiCAD y EnergyPlus.
- Determinación de las características térmicas de los materiales: los 3 softwares requieren el establecimiento de las características térmicas de los elementos constructivos. En ArchiCAD, a partir de sus estructuras compuestas, en Revit mediante el concepto de familias y en EnergyPlus es un ítem requerido por el IDF-Editor.
- Perfiles de operación: en EnergyPlus y ArchiCAD dichos perfiles pueden personalizarse, en tanto Revit los obtiene por defecto en relación con el destino de la obra.
- Datos Climáticos: ArchiCAD y EnergyPlus admiten la misma extensión del archivo climático. Revit, solicita georreferenciar la obra para la determinación de los datos climáticos. Asimismo, admite la determinación de dichos datos de forma manual.
- Informe: en Revit el informe se obtiene on line. En ArchiCAD y EnergyPlus, los resultados se obtienen dentro del entorno del software.

La Tabla 6 expone un resumen de los alcances de cada uno de los softwares considerados en esta investigación. De su análisis se obtiene que EnergyPlus, al ser una herramienta desarrollada específicamente para la simulación energética de edificios, es la que mayores alcances posee y, por tanto, constituye un referente para el análisis realizado. No obstante, Revit y ArchiCAD tienen mayor facilidad de uso, lo cual potencia su aplicación para la valoración en etapas tempranas de diseño. Además, permite obtener resultados rápidos en tiempo real durante el proceso de diseño, lo cual constituye una de sus mayores potencialidades. Igualmente, se destaca que ambas herramientas poseen fortalezas y debilidades: Revit presenta un análisis fuertemente orientado a los costos energéticos, en tanto ArchiCAD una evaluación análoga a la que se obtendría con EnergyPlus. Asimismo, de acuerdo con la bibliografía consultada, Revit no aborda el análisis de puentes térmicos.

Como resultado del estudio de las características de los informes emitidos por cada software, se observa que:

- Todos los softwares analizados presentan la posibilidad de hacer análisis comparativos del mismo prototipo en relación con diferentes
- opciones constructivas o de diseño. • ArchiCAD pone énfasis en la transparencia y trazabilidad de los datos, al presentar como constante la referencia al origen de los datos utilizados.
- En Revit, el informe de sustentabilidad se obtiene a partir de un link que Autodesk envía a la cuenta registrada a tales fines. En dicho informe, se observa un marcado énfasis en la eficiencia energética y el uso de energía fotovoltaica. Todo ello valorado en referencia al precio de la energía.
- EnergyPlus y ArchiCAD poseen una visión más integral de la evaluación dado que exponen los resultados de distintas variables sin establecer jerarquías, a partir de lo cual se deja a criterio del profesional el uso y determinación de prioridades de los datos. No obstante, de acuerdo con la pertinencia de sus resultados y su nivel de consolidación a nivel internacional, EnergyPlus constituye un referente en materia de simulación energética.

A los efectos del análisis comparativo de los resultados alcanzados para cada prototipo en ArchiCAD y EnergyPlus, se coteja el nivel de confort de los espacios que integran las viviendas de interés social a partir de la valoración de la temperatura interior registrada por cada software. Esta simplificación se relaciona con los objetivos propuestos para esta investigación, según los cuales el foco está puesto en la obtención de las ventajas y aplicaciones que proporciona el uso de herramientas BIM durante el proceso de diseño integrado orientado a la evaluación ambiental de viviendas sociales. En este sentido, se pretende establecer el margen de error o de variabilidad de los resultados, así como también determinar el origen y las causas posibles para dichas diferencias.

La Tabla 7 muestra, por zona térmica, la temperatura interior alcanzada en cada software (ArchiCAD y EnergyPlus) para los distintos períodos de simulación solicitados (1 de Marzo, 1 de Junio, 1 de Septiembre y 1 de Diciembre), conforme a las características térmicas de los materiales expuestas en la Tabla 3 y el perfil de usos que se muestra en la Tabla 4. Se destaca que, dado que ArchiCAD admite la extensión \*.epw, se utilizó el mismo archivo climático en ambos softwares. Por tanto, en todos los casos la temperatura exterior coincide. Al respecto, para el 1 de Marzo la temperatura exterior de referencia es 25,21°C, para el 1 de Junio es 10,57°C, para el 1 de Septiembre es 8,15°C y para el 1 de Diciembre 22,45°C. Las Figuras 6, 7, 8 y 9 muestran gráficamente, por prototipo y periodo simulado, los resultados obtenidos con los softwares utilizados.

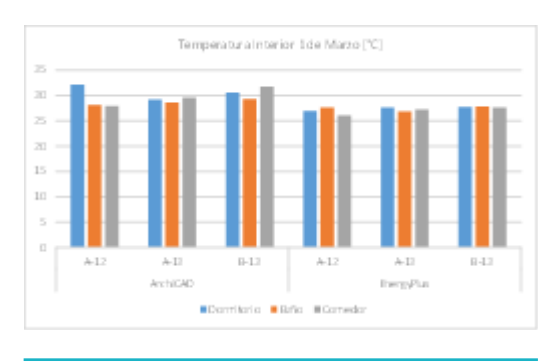

**Figura 6:** Temperatura Interior por zona térmica para el 1 de Marzo

**Fuente:** Propia con base en las simulaciones realizadas en Revit, ArchiCAD y EnergyPlus

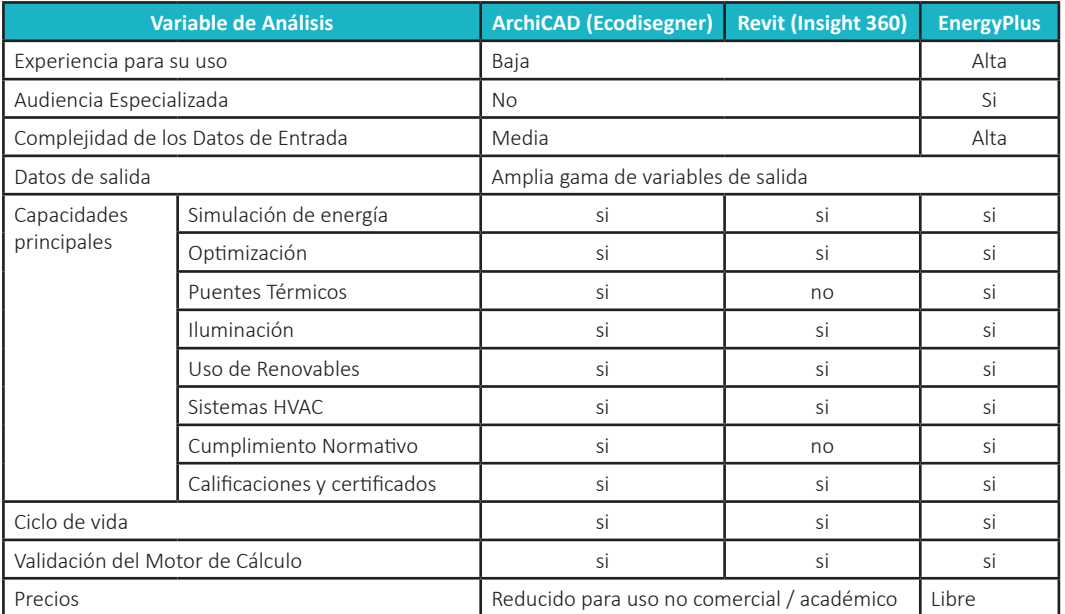

**Tabla 6:** Análisis comparativo de los alcances y potencialidades de los softwares analizados **Fuente:** Propia con base en datos de https://www.buildingenergysoftwaretools.com/compare/me

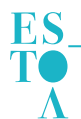

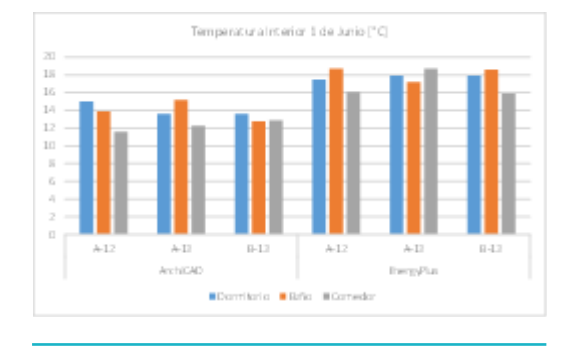

**Figura 7:** Temperatura Interior por zona térmica para el 1 de Junio

**Fuente:** Propia con base en las simulaciones realizadas en Revit, ArchiCAD y EnergyPlus

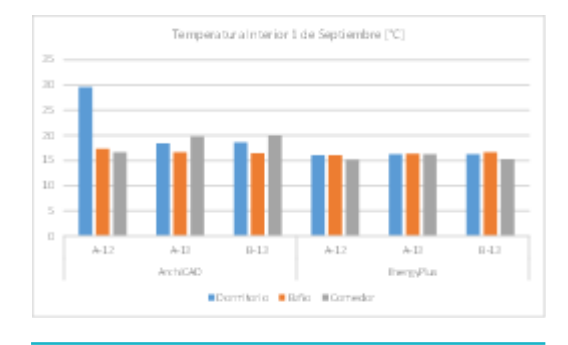

**Figura 8:** Temperatura Interior por zona térmica para el 1 de Septiembre

**Fuente:** Propia con base en las simulaciones realizadas en Revit, ArchiCAD y EnergyPlus

Del análisis de la Tablas 7 se desprende que, en todos los casos los resultados alcanzados en ArchiCAD son superiores a los obtenidos en EnergyPlus. Dicha diferencia, en promedio se encuentra en el orden de

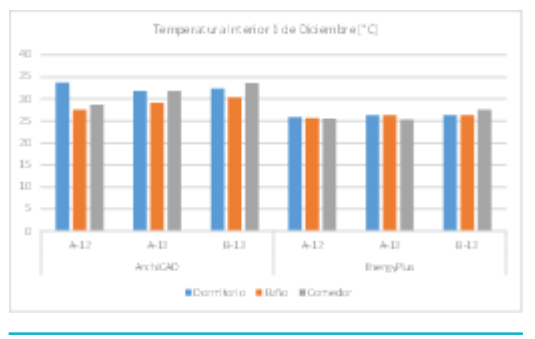

#### **Figura 9:** Temperatura Interior por zona térmica para el 1 de Diciembre

**Fuente:** Propia con base en las simulaciones realizadas en Revit, ArchiCAD y EnergyPlus

los 3.42°C, lo cual constituye una diferencia significativa en relación con la valoración del confort térmico. Si se analizan los porcentajes en que varían los resultados, se observa que, para las simulaciones de primavera, verano e invierno los valores de ArchiCAD se encuentran por encima de los de EnergyPlus en un 13.70%, en tanto en otoño estos valores están por debajo en un 23.82%. Asimismo, a los fines de determinar posibles inconsistencias del modelo BIM, las zonas térmicas establecidas en el mismo deberían coincidir exactamente con las zonas realizadas en EnergyPlus. Al respecto, como resultado de distintos "Fatal Errors" detectados en el modelo en EnergyPlus, se simplificaron y regularizaron las zonas. Igualmente, en el modelo BIM los dormitorios fueron aunados en un mismo bloque térmico, por lo cual su simulación arroja un único resultado. En EnergyPlus este sector se dividió en dos zonas diferentes, razón por la cual los valores simulados fueron promediados. Dado que este sector es el que presenta un rango mayor de diferencia, se considera pertinente a futuro corregir el modelo BIM conforme a esta salvedad.

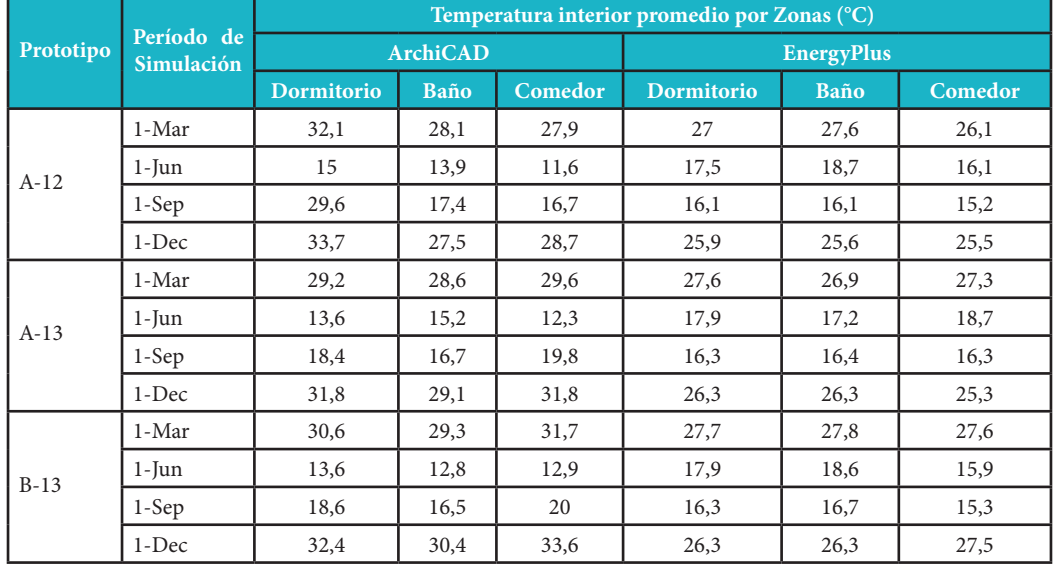

**Tabla 7:** Temperatura Interior por zona térmica **Fuente:** Propia

A los efectos de mejorar el rendimiento energético de los prototipos abordados en el análisis se incrementó el aislamiento térmico de los elementos constructivos utilizados, según se expone en la Tabla 8. La simulación se realizó en ArchiCAD y en EnergyPlus. Los resultados de temperatura interior alcanzados por zonas para los diferentes períodos simulados se muestran en la Tabla 9. Las Figuras 10, 11, 12 y 13 muestran gráficamente, por prototipo y periodo simulado, los resultados obtenidos con los softwares utilizados.

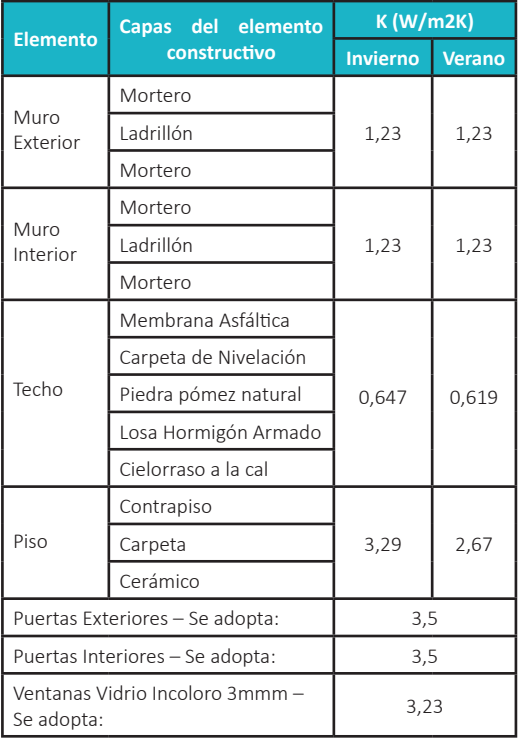

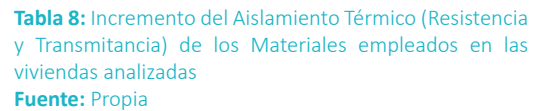

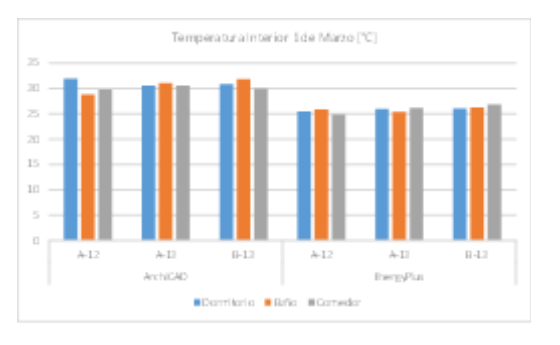

#### **Figura 10:** Temperatura Interior por zona térmica para el 1 de Marzo

**Fuente:** Propia con base en las simulaciones realizadas en Revit, ArchiCAD y EnergyPlus

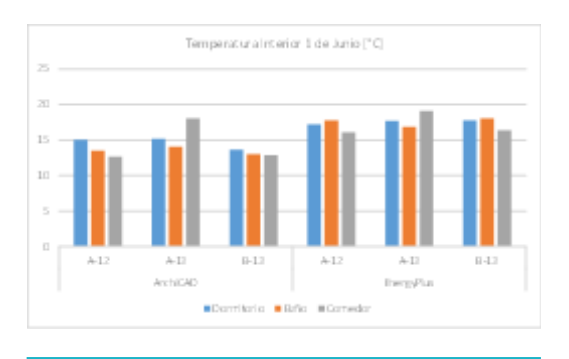

**Figura 11:** Temperatura Interior por zona térmica para el 1 de Junio

**Fuente:** Propia con base en las simulaciones realizadas en Revit, ArchiCAD y EnergyPlus

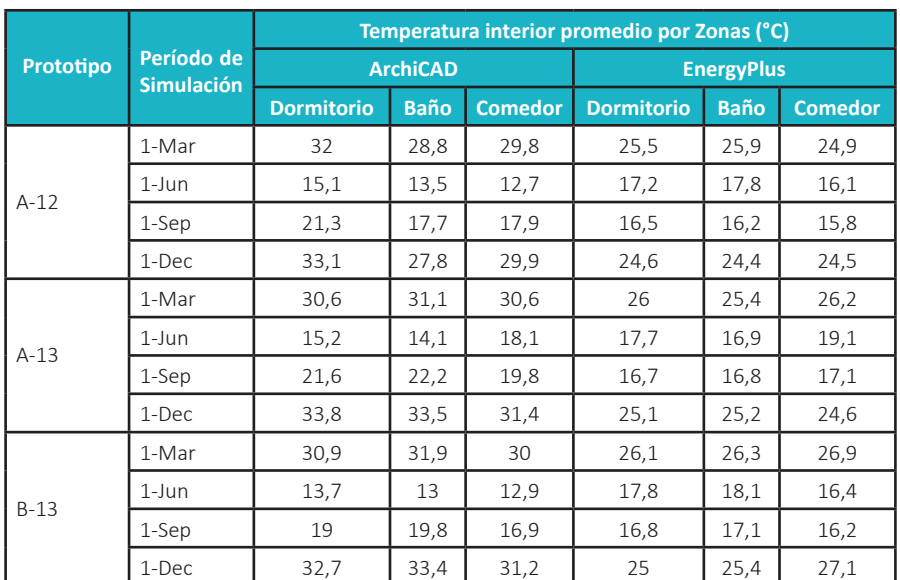

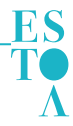

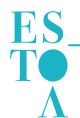

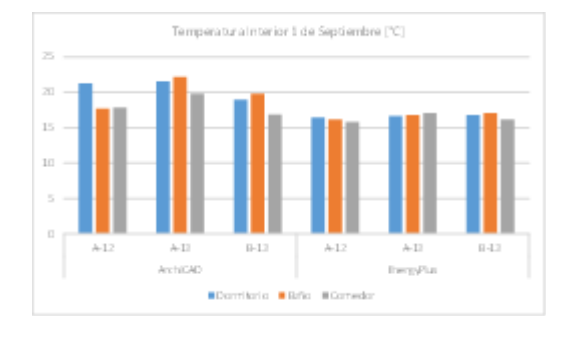

**Figura 12:** Temperatura Interior por zona térmica para el 1 de Septiembre

**Fuente:** Propia con base en las simulaciones realizadas en Revit, ArchiCAD y EnergyPlus

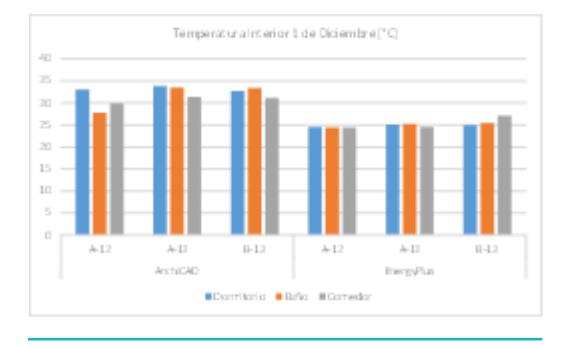

**Figura 13:** Temperatura Interior por zona térmica para el 1 de Diciembre

**Fuente:** Propia con base en las simulaciones realizadas en Revit, ArchiCAD y EnergyPlus

Del análisis de la Tabla 9, se obtiene que el uso de ArchiCAD para la evaluación energética muestra resultados que, en promedio, son superiores en 4.48°C, respecto de los logrados en EnergyPlus. Al igual que para la modelización sin mejoras, los resultados del modelo en ArchiCAD para primavera, verano e invierno difieren en promedio en un 21.20% respecto de los alcanzados con EnergyPlus. Para el caso de la simulación de otoño, los resultados en ArchiCAD se encuentran por debajo de los de EnergyPlus en un 18.44%. Por tanto, a los fines de fundamentar estos resultados, resulta pertinente redefinir a futuro el modelo BIM conforme a las salvedades mencionadas para el modelo sin mejoras. En este sentido, las limitaciones encontradas se vinculan con los posibles problemas o errores del modelo BIM que surgen de validar sus resultados con los obtenidos en EnergyPlus. Al respecto, se destaca que si bien la metodología BIM admite la posibilidad de realizar análisis de rendimiento con softwares externos al entorno de sus herramientas a partir de trabajar la interoperabilidad del modelo, el objetivo de esta investigación se orienta al proceso de diseño integrado según el cual un único modelo contiene toda la información necesaria para la valoración del mismo.

Los resultados alcanzados generan interrogantes en relación con la forma en que realizan el cálculo los distintos motores empleados por los softwares utilizados. Asimismo, las salvedades detectadas y que fueran mencionadas precedentemente, deben ser subsanadas a

los efectos de verificar su influencia o no en los resultados de la simulación. Igualmente, deberían incorporarse otros ejemplos o variaciones a los ya realizados con objeto de determinar si las diferencias detectadas entre la temperatura interior de los modelos BIM respecto de los resultados de EnergyPlus pueden ser generalizables e incorporados, a los fines del diseño bioclimático, como un factor de corrección.

En esta dirección, Chong y Wang (2016) exponen que, si bien BIM ha contribuido con ciertas áreas del desarrollo sostenible en el entorno construido, aún falta mucho trabajo para lograr resultados efectivos en relación con la sustentabilidad edilicia. No obstante, Lu, Wub, Changa y Lib (2017) exponen que el modelado BIM es una oportunidad significativa en la industria de la arquitectura, la ingeniería y la construcción (AEC), para mejorar el uso de los datos de diseño en relación con el diseño sostenible y el análisis de rendimiento. Por otro lado, Torres Triana (2017) sostiene que es importante comprender que, si bien la simulación energética es el método más avanzado con el que cuenta la industria para evaluar el desempeño energético de la edificación antes de que sea construida, existe un margen de incertidumbre. Por tanto, los modelos son una versión idealizada de la realidad, y por ende el proyecto no se va a desempeñar exactamente igual al modelo.

### 4. Conclusiones

Este artículo corresponde a una primera aproximación a la determinación de los alcances del uso de herramientas BIM para el análisis energético de una vivienda social en zona árida. Inicialmente, el estudio se orienta a la comparación de los resultados alcanzados a los efectos de detectar, y posteriormente corregir, inconsistencias en el modelo energético realizado. En este marco, se destaca que los resultados requieren profundizar en los aspectos abordados. No obstante, los softwares BIM constituyen herramientas muy potentes que deben ser exploradas para lograr alcanzar todas las potencialidades y beneficios de su uso. En este sentido, se subraya la transparencia y trazabilidad de los datos asociados a su implementación, lo cual es de primordial importancia en relación con emprendimientos ligados a la obra pública, como es el caso de la vivienda social.

Asimismo, se subraya que el modelo BIM conceptualmente, responde a una perspectiva de ciclo de vida. Por tanto, los resultados obtenidos a partir del informe de rendimiento permiten concientizar a los profesionales respecto de dicho concepto, así como también obtener resultados en tiempo real que orienten la toma de decisiones en respuesta a la sustentabilidad edilicia y la reducción de impactos ambientales como resultado de la redefinición en instancias iniciales del proceso de proyectación arquitectónica de aspectos tecnológicos, constructivos y de diseño. Por ello, es pertinente comenzar a formar a los nuevos profesionales en este tipo de tecnología.

Asimismo, independientemente del software que se utilice y de los resultados vinculados a este, el uso de

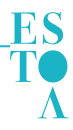

modelos BIM para ejecutar simulaciones energéticas en tiempo real constituye una oportunidad, por un lado, para mejorar la calidad de las edificaciones en general y de la vivienda social en particular, con foco en metas ambientales, y por otro para retroalimentar el proceso de diseño con base en mayores estándares de sustentabilidad. Adicionalmente, se infiere que la selección del software más adecuado para la simulación está sujeta a los objetivos planteados para la investigación, ya que cada informe de resultados hace hincapié en variables específicas, ya sean de desempeño, rendimiento, o bien costos.

# 5. Recomendaciones

En relación con las futuras investigaciones, se menciona la necesidad de profundizar en la correspondencia existente entre las variables de entrada de cada software y las variables de salida de los mismos. Para ello, resulta de interés conocer los algoritmos en que se basa cada motor de cálculo para interpretar los datos ingresados. Asimismo, algunos autores destacan la conveniencia de incorporar a la simulación la distribución del mobiliario y sus consecuentes cargas térmicas.

Adicionalmente, deberían realizarse análisis estadísticos y de sensibilidad a los fines de establecer si las diferencias encontradas en el análisis de los prototipos seleccionados responden a un patrón generalizable. Para esto, sería pertinente incorporar más ejemplos y modelizar conforme a diferentes condiciones (ej. orientaciones). Igualmente, debe estudiarse la forma en que cada software establece edificios de referencia y cómo se obtiene la comparación de los mismos con el edificio modelizado. Asimismo, resulta de utilidad realizar simulaciones por diferencias finitas.

Otro aspecto de interés, se corresponde con el desarrollo de estándares para la implementación BIM en la relación con la evaluación ambiental, para lo cual se debe avanzar en la determinación de documentos tales como: BEP (BIM Execution Plan), MEI (Manual Básico de Entrega de Información), SDI (Solicitudes de Información BIM), AIR (Asset information requirements), CDE (Common data environment), OIR (Organisational information requirements), y PIR (Project information requirements), entre otros.

# 6. Agradecimientos

Este artículo corresponde a la primera etapa de un proyecto interno de investigación Convocatoria 2018- 2019, denominado "Aplicación de herramientas BIM en el proceso de diseño bioclimático de viviendas sociales en zonas áridas", financiado por la Facultad de Arquitectura, Urbanismo y Diseño de la Universidad Nacional de San Juan y ejecutado en el Instituto de Estudios en Arquitectura Ambiental "Arq. Alberto H. Papparelli" – Resolución N° 093/18- CD- FAUD.

# 7. Referencias bibliográficas

Aljundi, K., Pinto, A. y Rodrigues, F. (2016). Energy analysis using cooperation between bim tools (Revit and Green Building Studio) and Energy Plus. Actas del *1º Congresso Português de Building Information Modelling.* Guimarães, Portugal: Universidade do Minho.

Blat Tatay, D. (2016). Nuevas metodologías y tecnologías en el proceso constructivo y mantenimiento de infraestructuras y edificios singulares (Tesis de Maestría). Universidad Pontificia Comillas, Madrid, España. Recuperado de https://repositorio.comillas.edu/xmlui/ handle/11531/14566

Choi, J., Shin, J., Kim, M. y Kim, I. (2016). Development of openBIM-based energy analysis software to improve the interoperability of energy performance assessment. *Automation in Construction 72*, 52–64. doi: 10.1016/j. autcon.2016.07.004

Chong, H. y Wang, X. (2016). The outlook of building information modeling for sustainable development. *Clean Techn Environ Policy, 18*, 1877–1887. doi: 10.1007/ s10098-016-1170-7

Dave, B., Buda, A., Nurminen, A. y Främling, K. (2018). A framework for integrating BIM and IoT through open standards. *Automation in Construction, 95*, 35–45. doi: 10.1016/j.autcon.2018.07.022

Faaq Taha, F., Amer Hatem, W. y Adnan Jasim, N. (2020). Utilizing BIM technology to improve sustainability analyses for Iraqi Construction Projects. A*sian Journal of Civil Engineering, 21*, 1205–1215. doi: 10.1007/s42107- 020-00270-y

Gao, H., Koch, C. y Wu, Y. (2019). Building information modelling based building energy modelling: *A review. Applied Energy, 238,* 320–343 doi: 10.1016/j. apenergy.2019.01.032

Grant Thornton (2018). B*IM Transparencia, competitividad y productividad para el sector de la construcción.* Madrid, España, Grant Thornton. Recuperado de https://www. grantthornton.es/globalassets/1.-member-firms/spain/ folletos/bim.pdf

Graphisoft (2017). *Manual de Ayuda ArchiCAD 21.*  Budapest, Hungría: Graphisoft. Recuperado de https:// helpcenter.graphisoft.com/user-guide-chapter/64732/ IRAM - serie 11605 (1996). Acondicionamiento térmico de edificios. Norma. Buenos Aires, Argentina: Instituto Argentino de Normalización y Certificación.

IRAM 11603 (2012). *Acondicionamiento térmico de edificios. Clasificación bioambiental de la República Argentina.* Norma. Buenos Aires, Argentina: Instituto Argentino de Normalización y Certificación.

Isikdag, U. (2015). BIM and IoT: A Synopsis from GIS Perspective. *Int. Arco. Photogramm. Sensores remotos* 

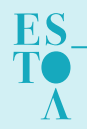

*Inf. Espacial. Sci., XL-2 / W4,* 33–38. doi:10.5194/ isprsarchives-XL-2-W4-33-2015

Jiménez-Roberto, Y., Sarmiento, J., Gómez-Cabrera, A. y Leal-del Castillo, G. (2017). Análisis de sostenibilidad ambiental de edificaciones empleando metodología BIM (Building Information Modeling). I*ngeniería y Competitividad, 19* (1), 230–240. doi: 10.25100/iyc. v19i1.2147

Liu, Z., Lu, Y. y Chang Peh, L. (2019). A Review and Scientometric Analysis of Global Building Information Modeling (BIM) *Research in the Architecture, Engineering and Construction (AEC) Industry. Buildings, 9,* 210. doi:10.3390/buildings9100210

Llave Zarzuela, E., Arco Díaz, J. e Hidalgo García, D. (2019). Estudio comparativo-tecnologías BIM en edificación: Arquitectura Sostenible. *Anales de edificación, 5* (3), 8-14. doi: 10.20868/ade.2019.4362

Lu, Y., Wub, Z., Changa, R. y Lib, Y. (2017). Building Information Modeling (BIM) for green buildings: A critical review and future directions. *Automation in Construction*  83, 134–148. doi: 10.1016/j.autcon.2017.08.024

Martín Dorta, N., Franco Pérez, C., Broock Hijar, D. y González de Chaves y Assef, P. (2014). Análisis de la integración de la tecnología BIM y los indicadores de Sostenibilidad. En B. Fuentes Giner e I. Oliver Faubel (Eds.), EUBIM. *Encuentro de Usuarios BIM 2014. 2° Congreso Nacional BIM* (pp. 26-37). Valencia, España. Recuperado de https://riunet.upv.es/bitstream/ handle/10251/37634/EUBIM\_Encuentro%20de%20 usuarios%20BIM%202014\_2%c2%ba%20Congreso%20 nacional%20BIM\_6165.pdf?sequence=1&isAllowed=y

Mojica Arboleda, A., Valencia Rivera, D. F., Gómez Cabrera, A. y Alvarado Vargas, Y. A. (2016). Planificación y control de proyectos aplicando "Building Information Modeling" un estudio de caso. *Ingeniería, 20*(1), 34-45. Recuperado de http://www.revista.ingenieria.uady.mx/ ojs/index.php/ingenieria/article/view/47/64

Salinas, J. y Prado, G. (2019). Building information modeling (BIM) to manage desing and construction phases of Peruvian public projects. B*uilding & Management, 3*(2), 48-59. doi: 10.20868/bma.2019.2.3923

Sakin, M. y Kiroglu, Y. (2017). 3D Printing of Buildings: Construction of the Sustainable Houses of the Future by BIM. *Energy Procedia, 134*, 702–711. doi: 10.1016/j. egypro.2017.09.562

Torres Triana, W. S. (2017). *Comparación de metodologías de simulación energética caso de estudio: simulación térmica para centro de bienestar animal* (Tesis de Maestría). Universidad Católica de Colombia, Bogotá, Colombia. Recuperado de https://repository.ucatolica. edu.co/bitstream/10983/15388/1/Comparacion%20 de%20Metodologias%20de%20Simulacion\_Walter%20 Torres.pdf